# **Network Performance Analysis**

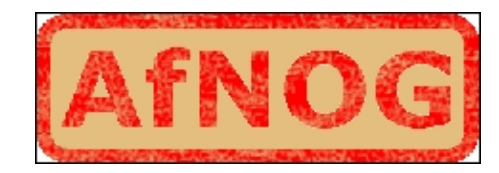

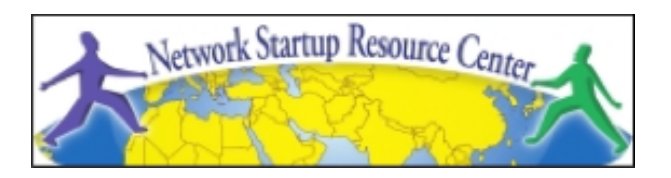

#### **Unix/IP Preparation Course**

**May 23, 2010 Kigali, Rwanda** 

*hervey@nsrc.org*

### **Local analysis**

- **As we know... Before we blame the network, let's verify whether the problem is ours.**
- **What can go wrong locally?** 
	- Hardware problems
	- Excessive load (CPU, memory, I/O)
- **What's considered 'normal'?** 
	- Use analysis tools frequently
		- Become familiar with the normal state and values for your machine.
	- **It is essential to maintain history** 
		- SNMP agents and databases

## **Performance analysis in Unix**

- Three main categories:
	- Processes
		- Processes that are executing (running)
		- Processes that are waiting (sleeping)
			- waiting their turn
			- blocked
	- Memory
		- Real
		- Virtual
	- I/O (Input/Output)
		- Storage
		- Network

## **Key indicators**

#### **Insufficent CPU**

- Number of processes waiting to execute is always high
- High CPU utilization (load avg.)

#### **Insufficient memory**

- Very little free memory
- Lots of swap activity (swap in, swap out)

#### **Slow I/O**

- Lots of blocked processes
- High number of block transfers

## **Local analysis**

- Luckily, in Unix there are dozens of useful tools that give us lots of useful information about our machine
- Some of the more well-known include:
	-
	- vmstat tcpdump iperf
	- top wireshark (ethereal)
	- Isof (linux) iptraf
	- netstat ntop
- 

*nsrc@afnog 2010 kigali, rwanda*

#### **vmstat**

 Show periodic summary information about processes, memory, pagin, I/O, CPU state, etc

vmstat <-options> <delay> <count>

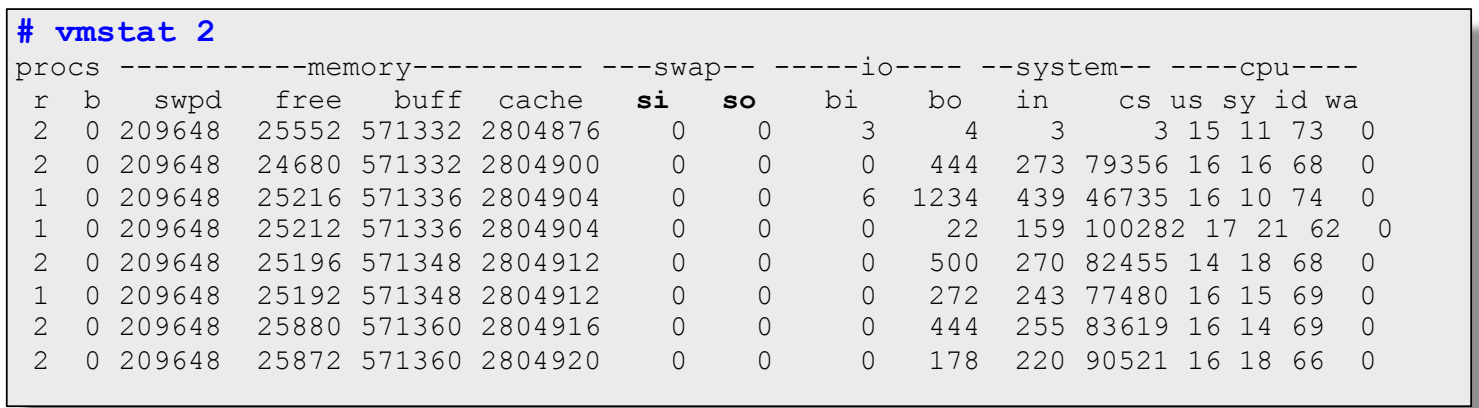

# **top**

- Basic performance tool for Unix/Linux environments
- Periodically show a list of system performance statistics:
	- CPU use
	- RAM and SWAP memory usage
	- Load average (cpu utilization)
	- Information by process

## **Load Average**

- Average number of active processes in the last 1, 5 and 15 minutes
	- A simple yet useful measurement
	- Depending on the machine the acceptable range considered to be normal can vary:
		- Multi-processor machines can handle more active processes per unit of time (than single processor machines)

# **top**

- **Information by process (most relevant columns shown):** 
	- PID: Process ID
	- USER: user running (owner) of the process
	- %CPU: Percentage of CPU utilization by the process since the last sample
	- %MEM: Percentage of physical memory (RAM) used by the process
	- TIME: Total CPU time used by the process since it was started

# **top**

#### **Some useful** *interactive* **commands**

- **f** : Add or remove columns
- **F** : Specify which column to order by
- **<** , **>** : Move the column on which we order
- **u** : Specify a specific user
- **k** : Specify a process to kill (stop)
- **d** , **s** : Change the display update interval

#### **Show us information about:**

- Network connections
- Routing tables
- Interface (NIC) statistics
- Multicast group members

Following examples are Linux based.

Some useful options

- **-n**: Show addresses, ports and userids in numeric form
- **-r**: Routing table
- **-s**: Statistics by protocol
- **-i**: Status of interfaces
- **-l**: Listening sockets
- **--tcp**, **--udp**: Specify the protocol
- **-A**: Address family [inet | inet6 | unix | etc.]
- **-p**: Show the name of each process for each port
- **-c**: Show output/results continuously

*nsrc@afnog 2010 kigali, rwanda*

#### **Examples:**

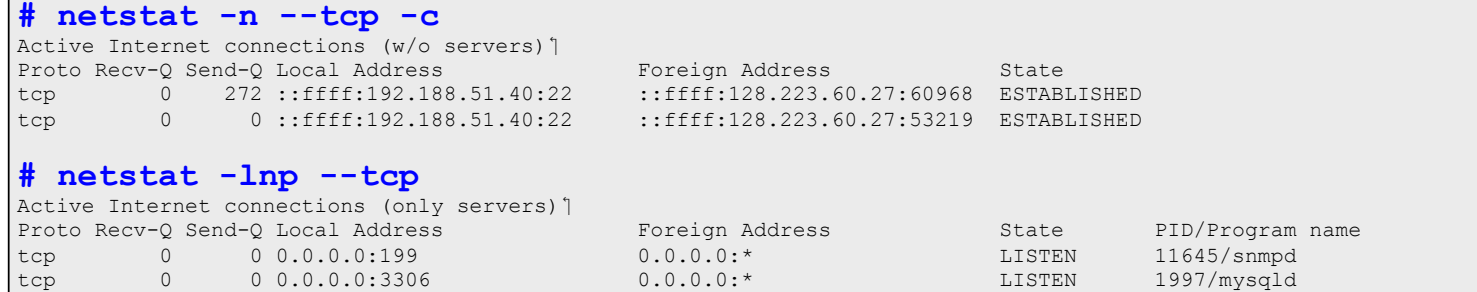

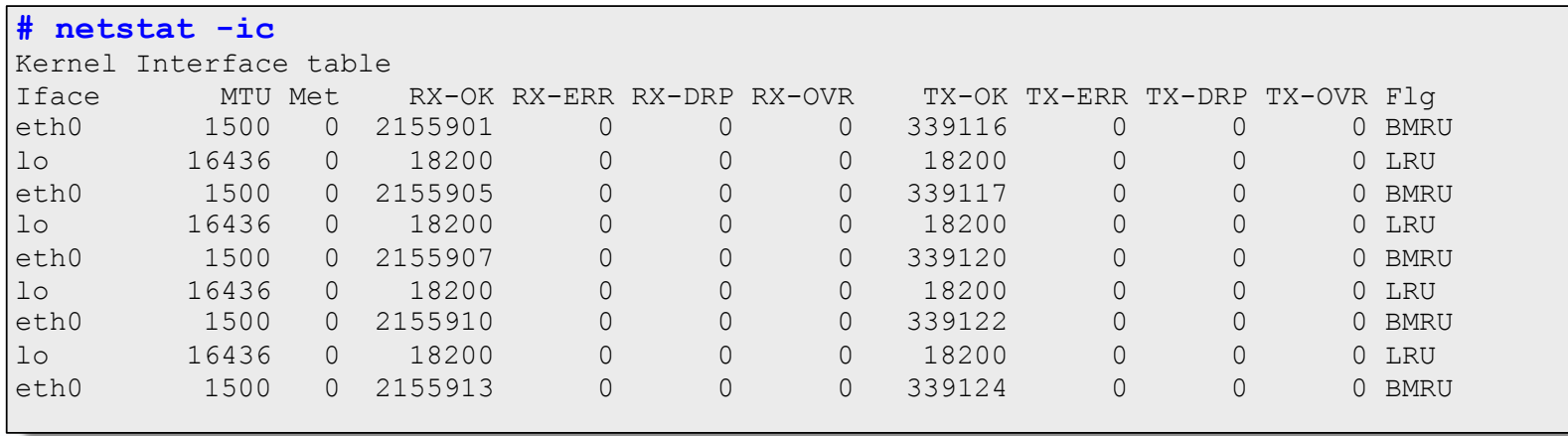

#### **Examples:**

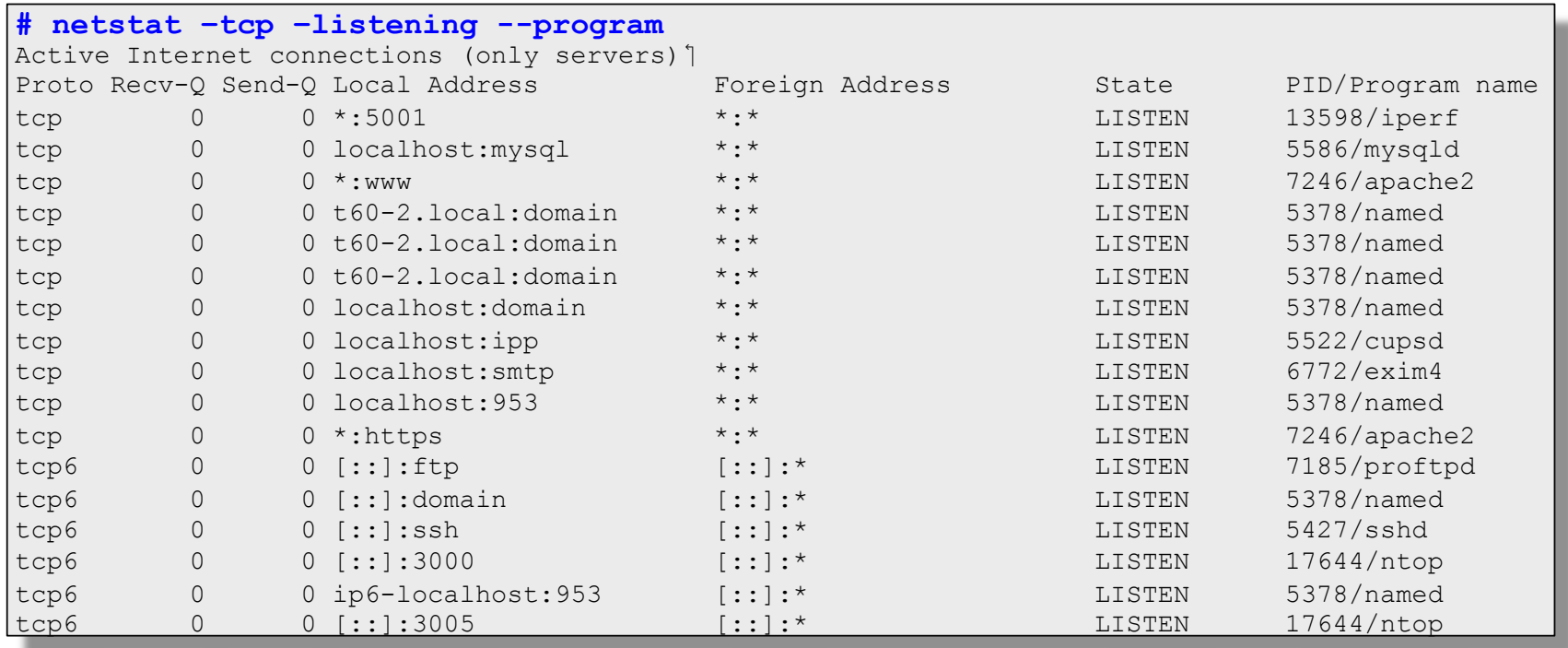

# **lsof (List Open Files)**

- Isof is particularly useful because in Unix everything is a file: unix sockets, ip sockets, directories, etc.
- Allows you to associate open files by:
- **-p**: PID (Process ID)
- **-i** : A network address (protocol:port)
- **-u**: A user

## **lsof**

- **Example:** 
	- First, using *netstat -ln –tcp* determine that port 6010 is open and waiting for a connection (LISTEN)

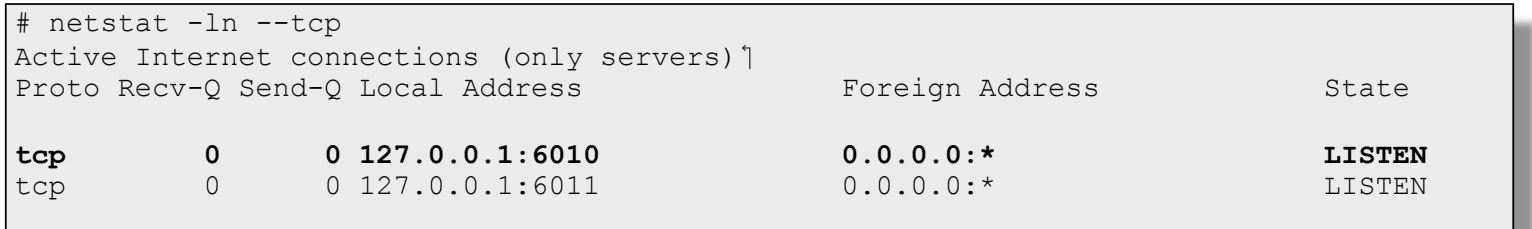

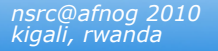

### **lsof**

#### Determine what process has the port (6010) open and what other resources are being used:

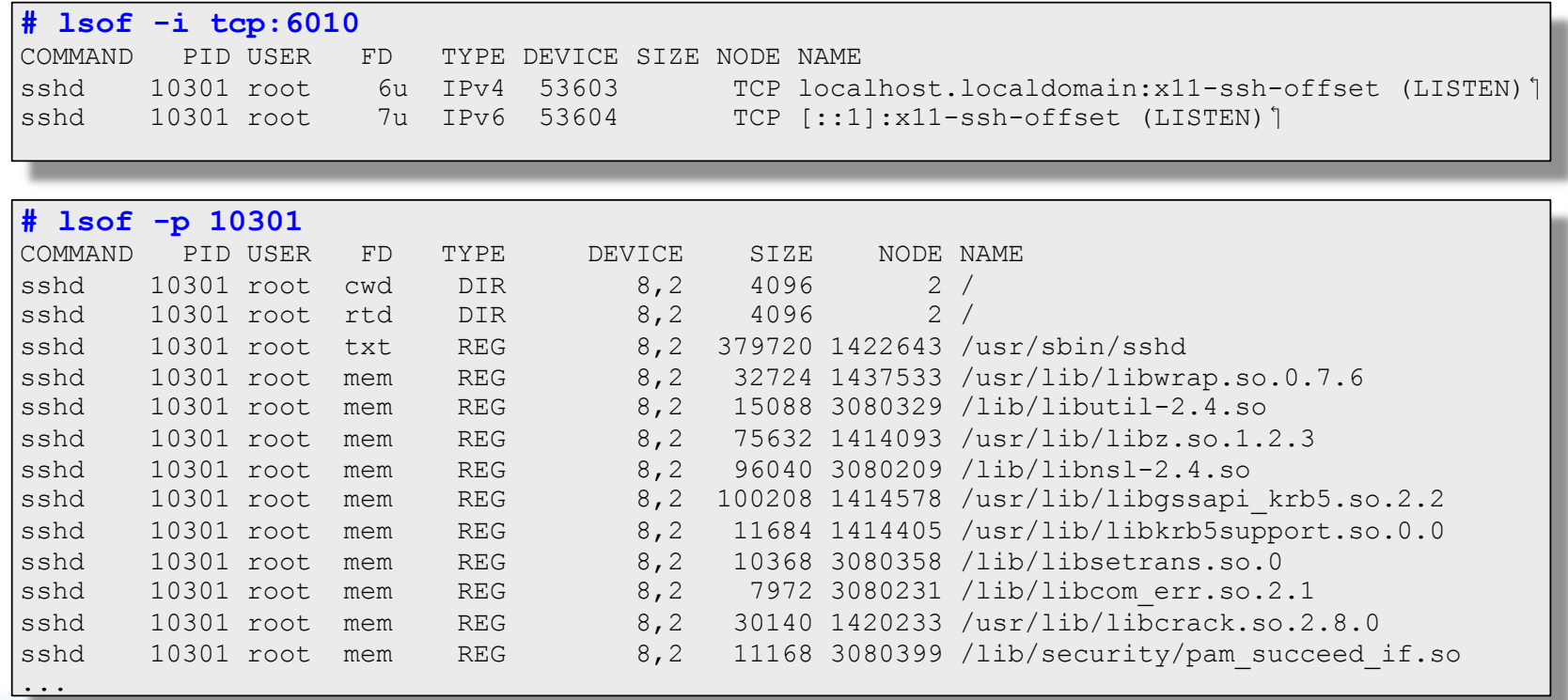

### **lsof**

#### What network services am I running?

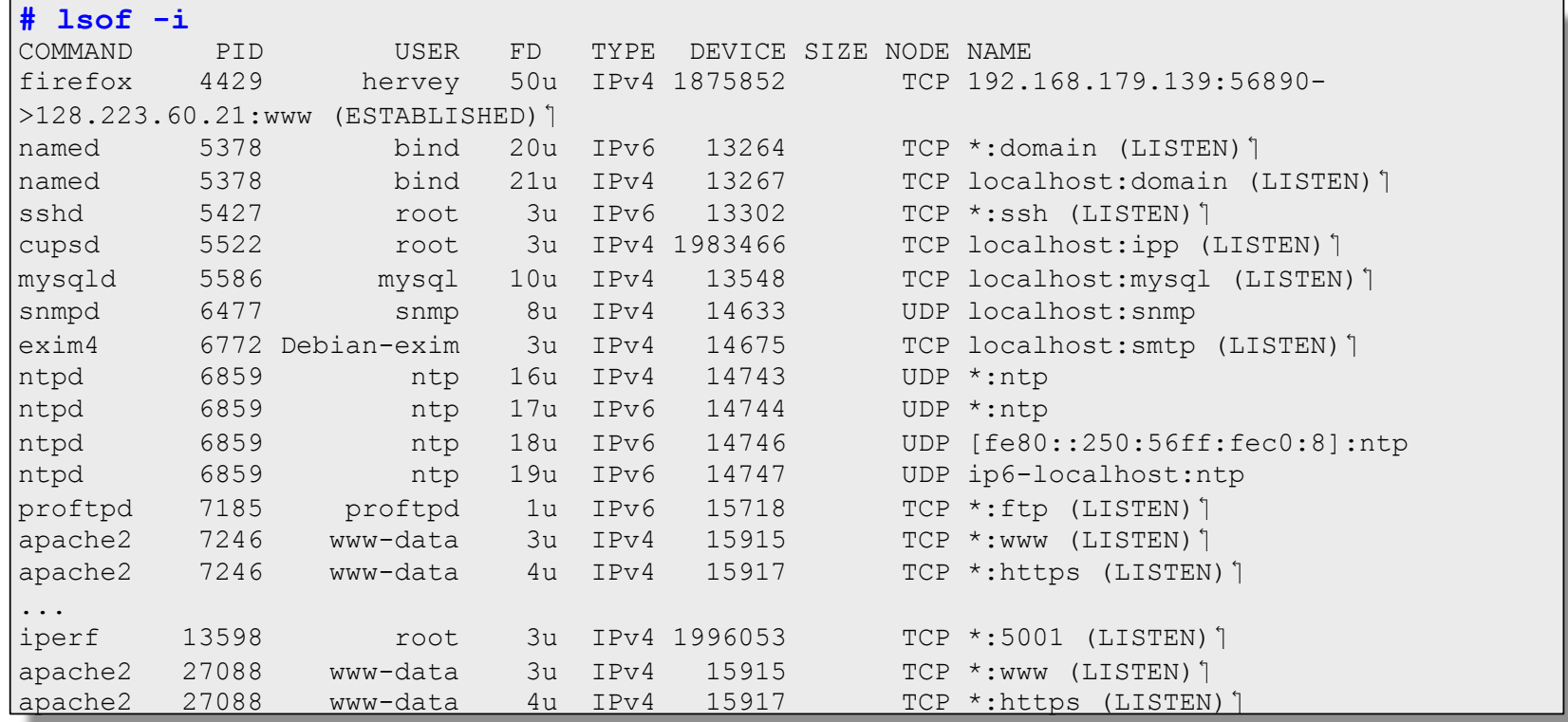

- Show received packet headers by a given interface. Optionally filter using boolean expressions.
- Allows you to write information to a file for later analysis.
- Requires administrator (root) privileges to use since you must configure network interfaces (NICs) to be in "promiscuous" mode.
	- Note: promiscuous mode is not very useful when you are connected by a switch.

#### **Some useful options:**

- **-i** : Specify the interface (ex: -I bge0)
- **-l** : Make stdout line buffered (view as you capture)
- **-v**, **-vv**, **-vvv**: Display more information
- **-n** : Don't convert addresses to names (avoid DNS)
- **-nn** : Don't translate port numbers
- **-w** : Write raw packets to a file
- **-r** : Read packets from a file created by '-w'

*nsrc@afnog 2010 kigali, rwanda*

Boolean expressions

- Using the 'AND', 'OR', 'NOT' operators
- Expressions consist of one, or more, primtives, which consist of a qualifier and an ID (name or number)
	- Expression ::= [NOT] <primitive> [ AND | OR | NOT <primitive> ...]
	- $\bullet$  <primitive> ::= <qualifier> <name|number>
	- $\bullet$  <qualifier> ::= <type> | <address> | <protocol>
	- $\bullet$  <type> ::= host | net | port | port range
	- $\bullet$  <address> ::= src | dst
	- $\leq$  sprotocol> ::= ether | fddi | tr | wlan | ip | ip6 | arp | rarp | decnet | tcp | udp

Examples:

- Show all HTTP traffic that originates from 192.168.1.1

**# tcpdump -lnXvvv port 80 and src host 192.168.1.1** 

 Show all traffic originating from 192.168.1.1 *except* SSH

**# tcpdump -lnXvvv src host 192.168.1.1 and not port 22** 

### **wireshark**

- Wireshark is a graphical packet analyser based on *libpcap*, the same library that *tcpdump* utilizes for capturing and storing packets
- The graphical interface has some advantages, including:
	- Hierarchical visualization by protocol (drill-down)
	- Follow a TCP "conversation" (Follow TCP Stream)
	- Colors to distinguish traffic types
	- Lots of statistics, graphs, etc.

#### **wireshark**

- Wireshark is what came after *Ethereal*.
- The combination of *tcpdump* and *wireshark* can be quite powerful. For example:
	- # tcpdump -i eth1 -A -s1500 -2 dump.log port 21
	- \$ sudo wireshark -r dump.log

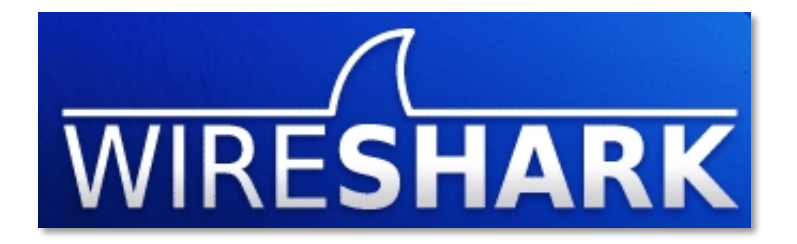

*nsrc@afnog 2010 kigali, rwanda*

#### **wireshark**

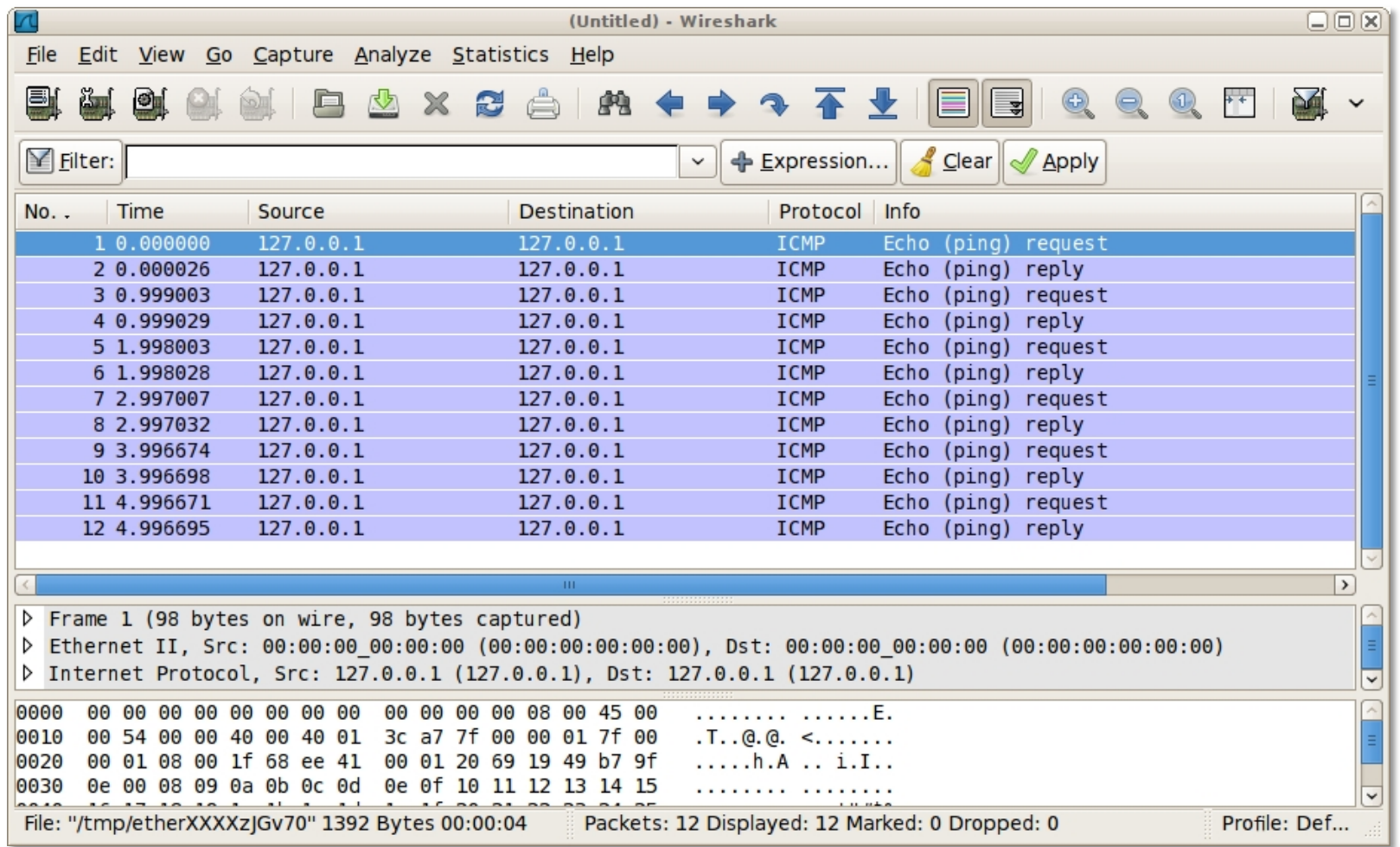

# **iptraf**

#### **Many measurable statistics and functions**

- By protocol/port
- By packet size
- Generates logs
- Utilizes DNS to translate addresses

#### **Advantages**

- Simplicity
- Menu-based (uses "curses")
- Flexible configuration

# **iptraf**

- You can run it periodically in the background (-B)
	- It allows you, for example, to run as a cron job to periodically analyze logs.
		- Generate alarms
		- Save in a data base
		- Has a great name... "Interactive Colorful IP LAN Monitor"
		- $e$  etc...

**Example:**  $iptraf -I$  bge0

## **ntop: Network Top**

- **Equivalent to** *top***, but for network information** 
	- Information by node, network protocol, IP protocol, statistics, graphs, etc.
- **Web interface with an integrated web server** 
	- Supports SSL
- **Multiple plug-ins are available to extend its functionality** 
	- Creates RRD files
	- NetFlow analysis

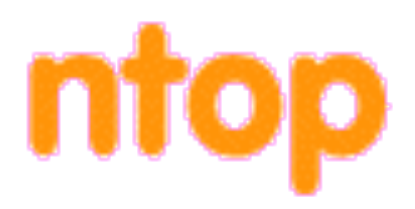

*nsrc@afnog 2010 kigali, rwanda*

- It can run as a service (daemon), with SSL:
	- -d : daemon
	- -W <port> : Listen on port 3005, SSL mode

ntop -d -W 3005

- To see the web interface go to:
	- http://localhost:3000
	- https://localhost:3005

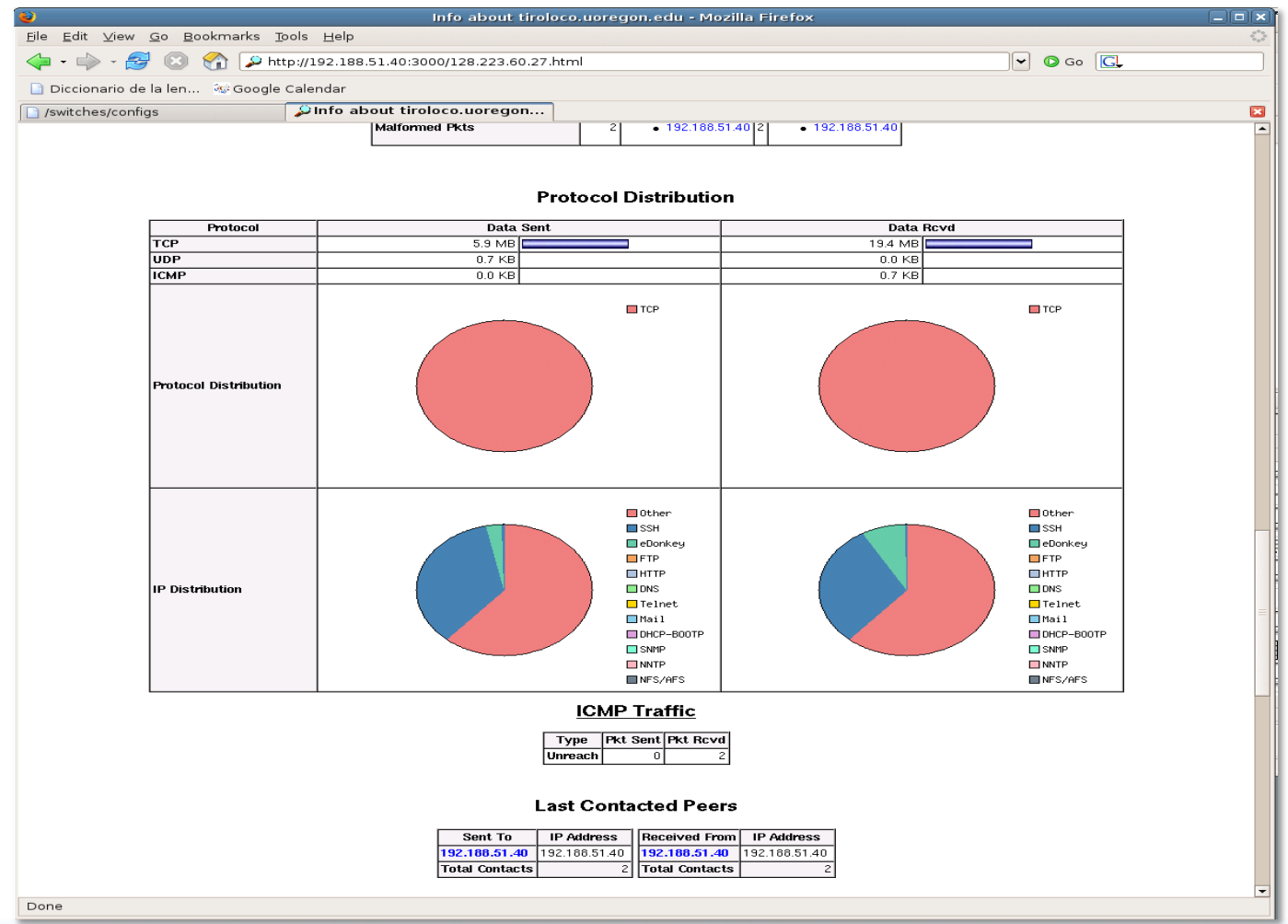

#### Includes an option that creates a file with information about "suspicious packets":

```
 -q | --create-suspicious-packets 
         This parameter tells ntop to create a dump file of suspicious packets. 
There are many, many, things that cause a packet to be labeled as 'suspicious',
including: 
           Detected ICMP fragment 
           Detected Land Attack against host 
           Detected overlapping/tiny packet fragment 
           Detected traffic on a diagnostic port 
           Host performed ACK/FIN/NULL scan 
           Host rejected TCP session 
           HTTP/FTP/SMTP/SSH detected at wrong port 
           Malformed TCP/UDP/ICMP packet (packet too short)
           Packet # %u too long 
           Received a ICMP protocol Unreachable from host 
           Sent ICMP Administratively Prohibited packet to host 
           Smurf packet detected for host 
           TCP connection with no data exchanged 
           TCP session reset without completing 3-way handshake 
           Two MAC addresses found for the same IP address 
           UDP data to a closed port 
           Unknown protocol (no HTTP/FTP/SMTP/SSH) detected (on port 80/21/25/22)
           Unusual ICMP options
```
 After you've completed a capture of packets using the "-q" option, it's possible to analyze suspicious packets in more detail with *wireshark*:

# wireshark -r /usr/local/var/ntop/ntop-suspicious-pkts.deveth0.pcap

# **iperf**

- To measure network throughput between two points
- *iperf* has two modes, *server* and *client*
- Easy to use

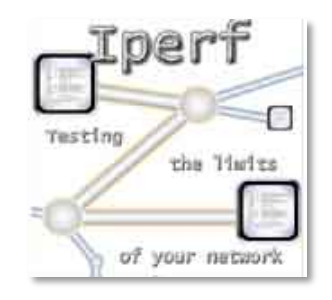

- Great to help determine optimal TCP parameters
	- TCP window size for optimal throughput

*nsrc@afnog 2010 kigali, rwanda*

# **iperf**

- Using UDP you can generate packet loss and *jitter* reports
- You can run multiple parallel sessions using *threads*
- Supports IPv6

#### **Iperf parameters**

```
Usage: iperf [-s|-c host] [options] 
       iperf [-h|--help] [-v|--version] 
Client/Server: 
  -f, --format [kmKM] format to report: Kbits, Mbits, KBytes, MBytes 
  -i, --interval # seconds between periodic bandwidth reports 
           \#[KM] length of buffer to read or write (default 8 KB)]
 -m, --print mss print TCP maximum segment size (MTU - TCP/IP header)<sup>1</sup>
  -p, --port # server port to listen on/connect to 
  -u, --udp use UDP rather than TCP 
  -w, --window #[KM] TCP window size (socket buffer size)
 -B, --bind <host> bind to <host>, an interface or multicast address
  -C, --compatibility for use with older versions does not sent extra msgs 
  -M, --mss # set TCP maximum segment size (MTU - 40 bytes)
  -N, --nodelay set TCP no delay, disabling Nagle's Algorithm 
  -V, --IPv6Version Set the domain to IPv6 
Server specific: 
 -s, --server run in server mode
 -U, --single udp run in single threaded UDP mode
  -D, --daemon run the server as a daemon 
Client specific:<br>-b, --bandwidth #[KM]
                         for UDP, bandwidth to send at in bits/sec
                          (default 1 Mbit/sec, implies -u)
 -c, --client <host> run in client mode, connecting to <host>
  -d, --dualtest Do a bidirectional test simultaneously 
 -n, -num #[KM] number of bytes to transmit (instead of -t)<sup>1</sup><br>-r, -rudeoff Do a bidirectional test individually
                         Do a bidirectional test individually
  -t, --time # time in seconds to transmit for (default 10 secs)
  -F, --fileinput <name> input the data to be transmitted from a file 
  -I, --stdin input the data to be transmitted from stdin 
  -L, --listenport # port to recieve bidirectional tests back on 
  -P, --parallel # number of parallel client threads to run 
 -T, --ttl \# time-to-live, for multicast (default 1) ']
```
### **iperf - TCP**

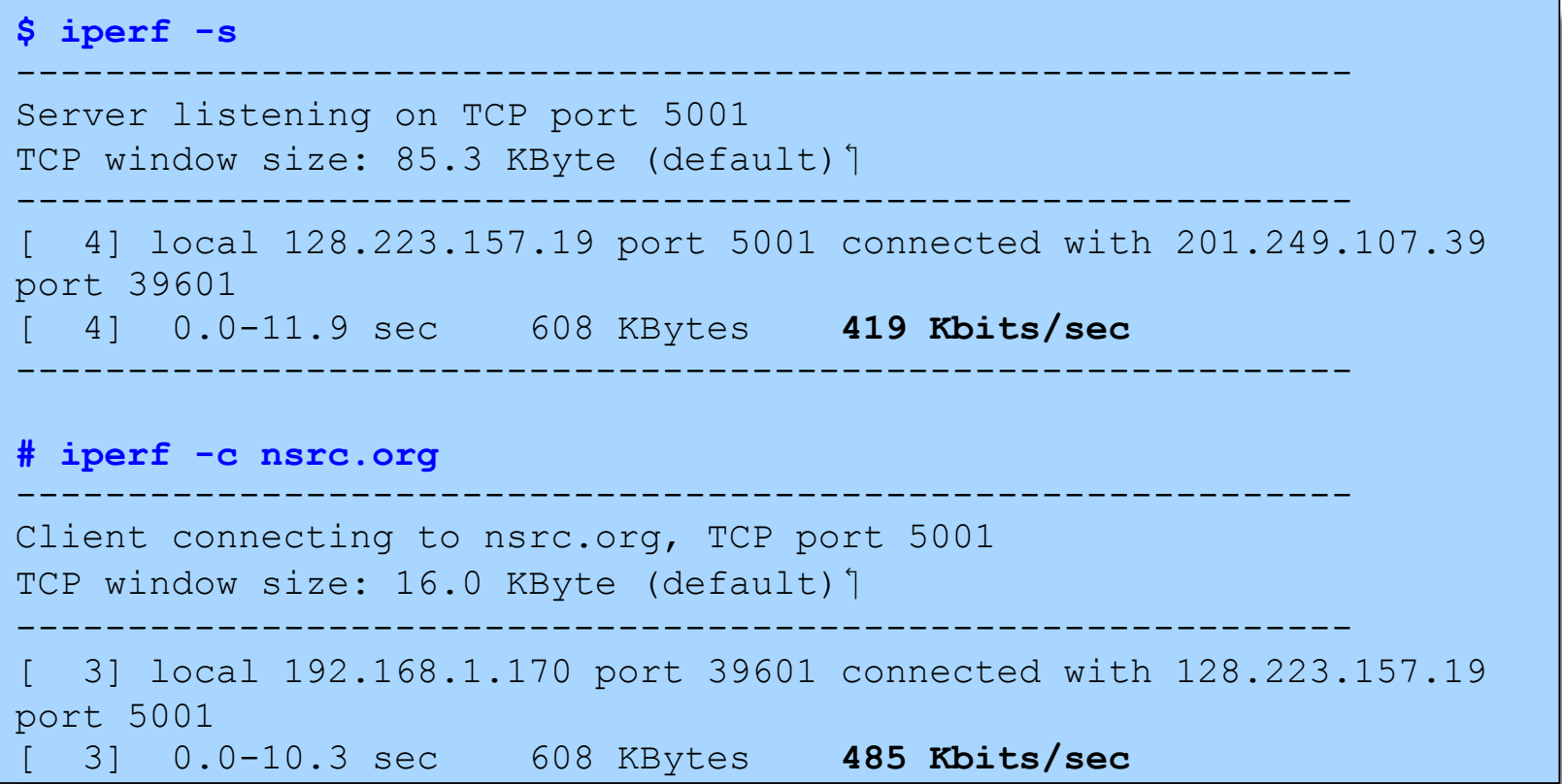

### **Iperf - UDP**

```
# iperf -c host1 -u -b100M 
------------------------------------------------------------ 
Client connecting to nsdb, UDP port 5001 
Sending 1470 byte datagrams 
UDP buffer size: 106 KByte (default) 1
------------------------------------------------------------ 
[ 3] local 128.223.60.27 port 39606 connected with 128.223.250.135 port 5001 
[ 3] 0.0-10.0 sec 114 MBytes 95.7 Mbits/sec
[ 3] Sent 81377 datagrams
[ 3] Server Report:
[ 3] 0.0-10.0 sec 114 MBytes 95.7 Mbits/sec 0.184 ms 1/81378 (0.0012%)
$ iperf -s -u -i 1 
------------------------------------------------------------ 
Server listening on UDP port 5001 
Receiving 1470 byte datagrams 
UDP buffer size: 108 KByte (default) 1
------------------------------------------------------------ 
[ 3] local 128.223.250.135 port 5001 connected with 128.223.60.27 port 39606 
[ 3] 0.0- 1.0 sec 11.4 MBytes 95.4 Mbits/sec 0.184 ms 0/ 8112 (0%)]
[ 3] 1.0- 2.0 sec 11.4 MBytes 95.7 Mbits/sec 0.177 ms 0/ 8141 (0%)
 [ 3] 2.0- 3.0 sec 11.4 MBytes 95.6 Mbits/sec 0.182 ms 0/ 8133 (0%)
\mathcal{L}...
9.0 -8.0 ]3 [ sec 11.4 MBytes 95.7 Mbits/sec 0.177 ms 0/ 8139 (0%)
[ 3] 9.0-10.0 sec 11.4 MBytes 95.7 Mbits/sec 0.180 ms 0/ 8137 (0%) ]
 [ 3] 0.0-10.0 sec 114 MBytes 95.7 Mbits/sec 0.184 ms 1/81378 (0.0012%)
```
## **Bibliography**

*Monitoring Virtual Memory with vmstat*  http://www.linuxjournal.com/article/8178

*Ejemplo Básico de tcpdump (Español)* http://luauf.com/2008/06/21/ejemplo-basico-de-tcpdump/

> *nsrc@afnog 2010 kigali, rwanda*